## How to set up an overlapping network with IPSec tunnel in DFL unit

Before the scenario hands-on, we assume that the readers already along with following abilities:

1. The simple routing concept

2. The basic concept for IPSEC interface

3. The concept of overlapping network issue. If you need mode information, please refer the following

## **Scenario summary:**

## **DFL-210/800/1600/2500/860/260 must use f/w:v2.26.00 or later**

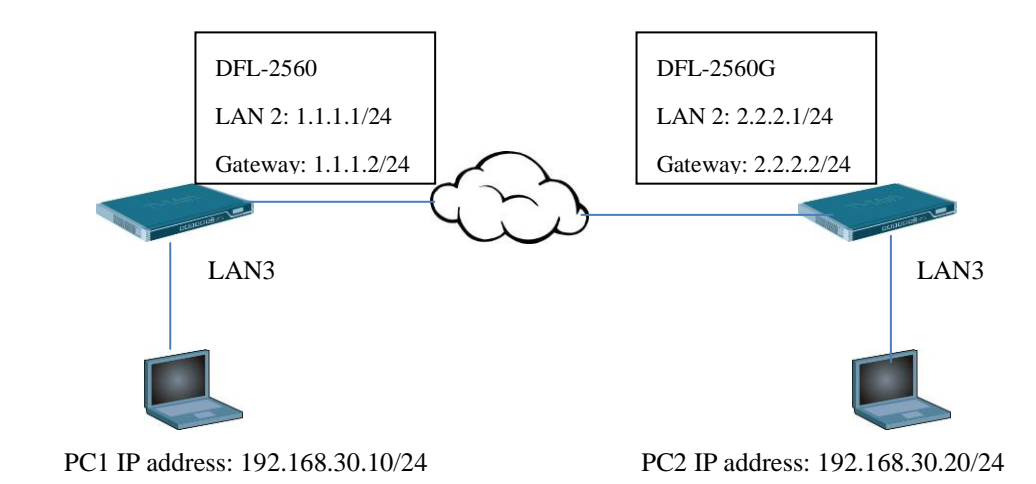

# **Object:**

PC1 and PC2 can access each other with IPSec tunnel.

#### DFL-2560

Step1. Set the IP address for LAN, Wan and other network objects respectively.

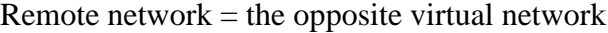

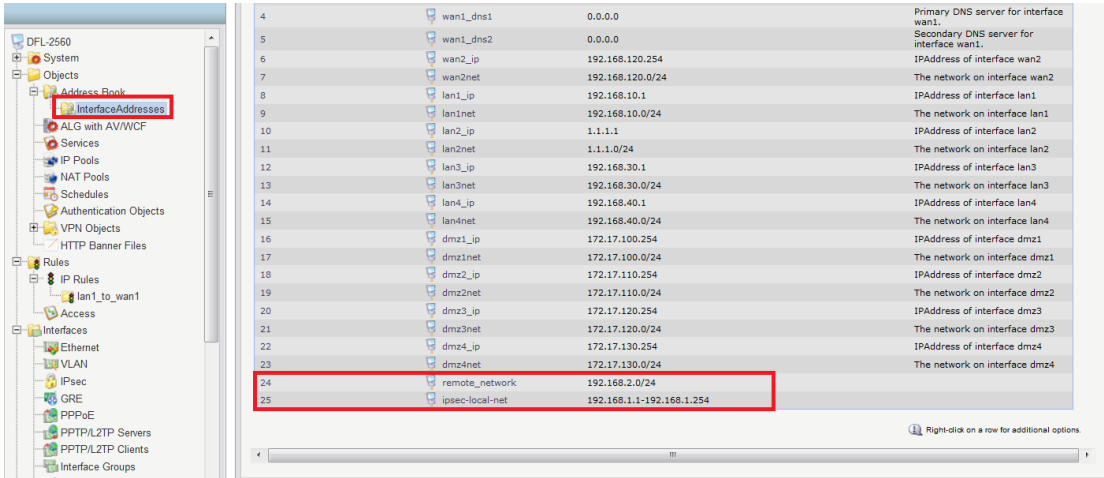

Step2. Create a pre-shared key for IPSEC interface.

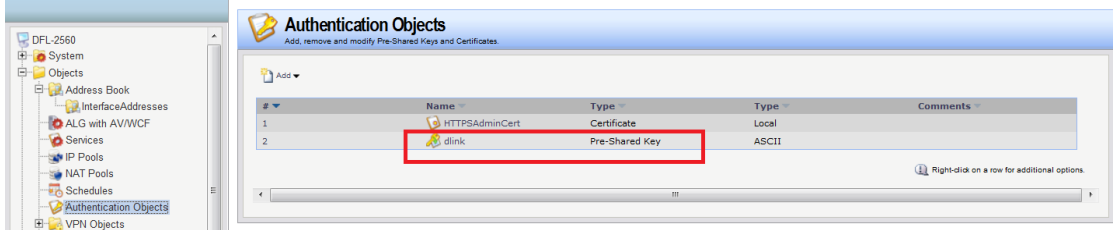

Step3. Create a NAT POOL object as the screenshot below.

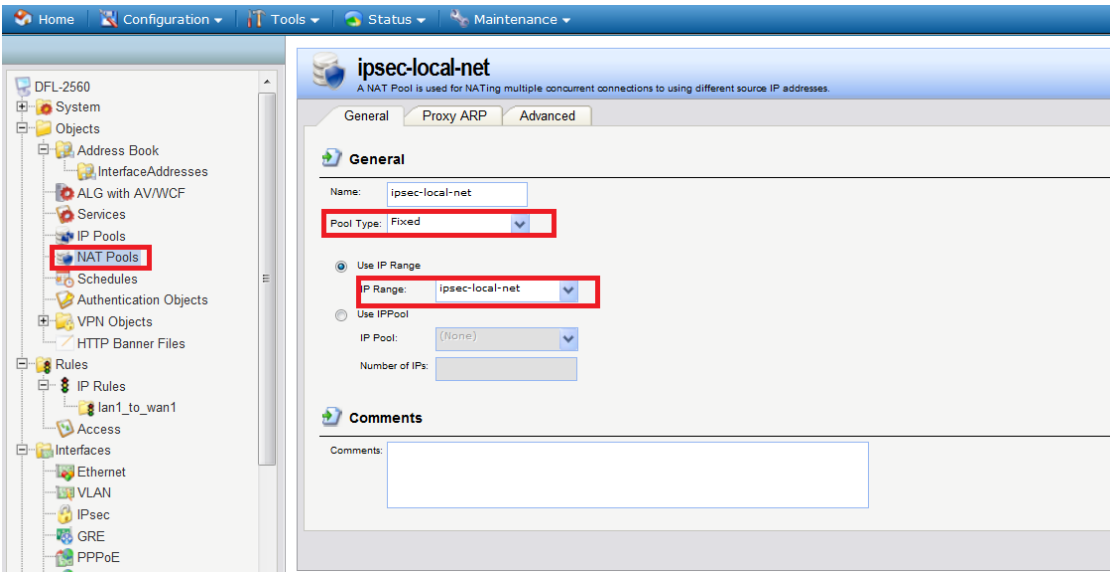

Step4. Create an IPSEC interface as the following screenshots.

**D** Local ID

Local ID Type:

Local ID Value:

Auto

 $\checkmark$ 

Selects the type of Local ID to use.

Specify the local identity of the tunnel ID.

**OB** OSPF

Route Load Balancing

Routing Settings

⊞ <mark>La</mark> IGMP

**E-OIDP**/IPS

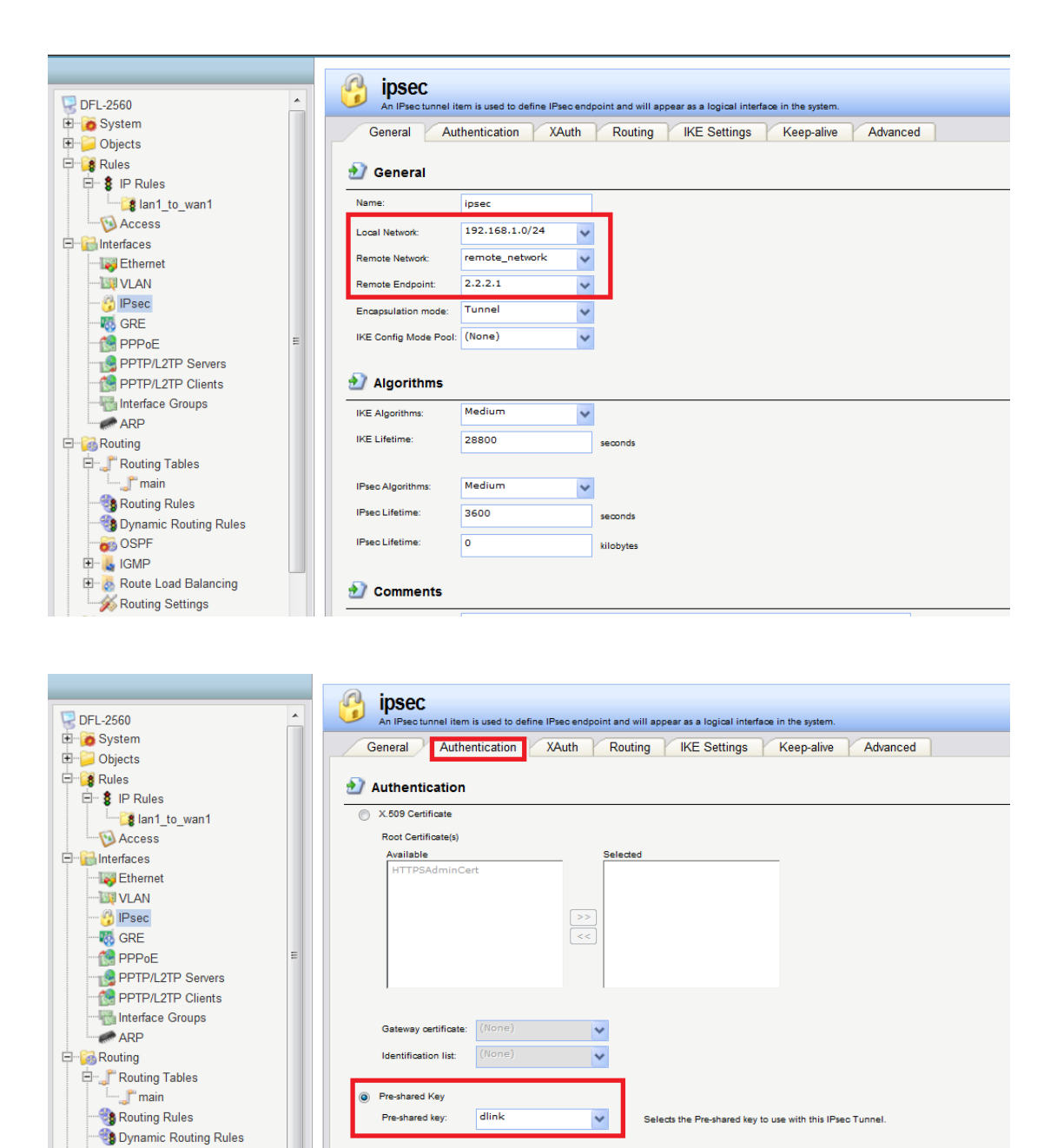

Step5. Add a routing entry for the virtual LAN net and add default gateway for the LAN2.

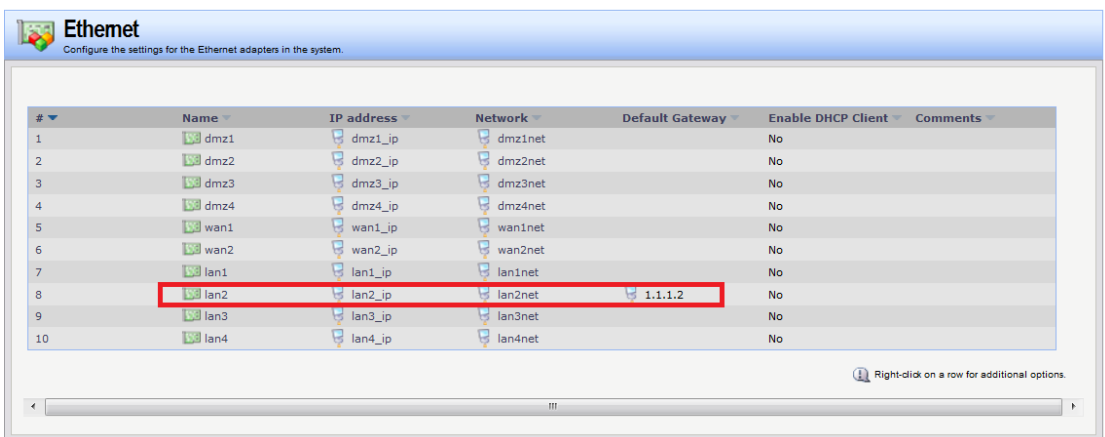

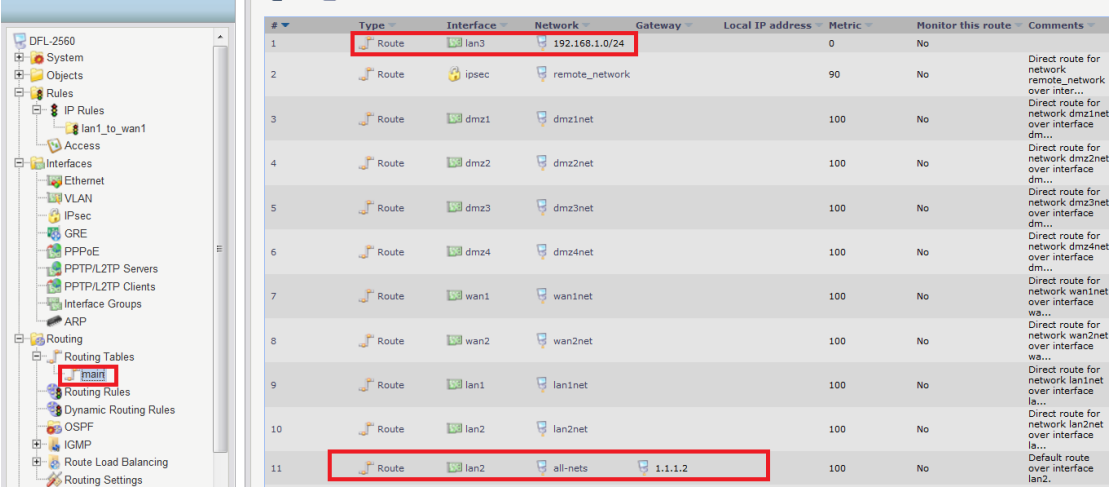

Step6. Create one SAT and one Allow rule as the following screenshots for the IPSEC in bound traffic.

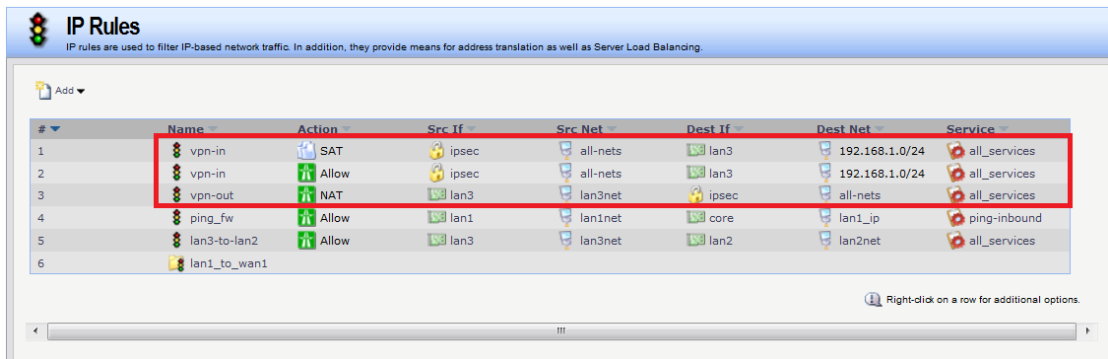

# SAT rule:

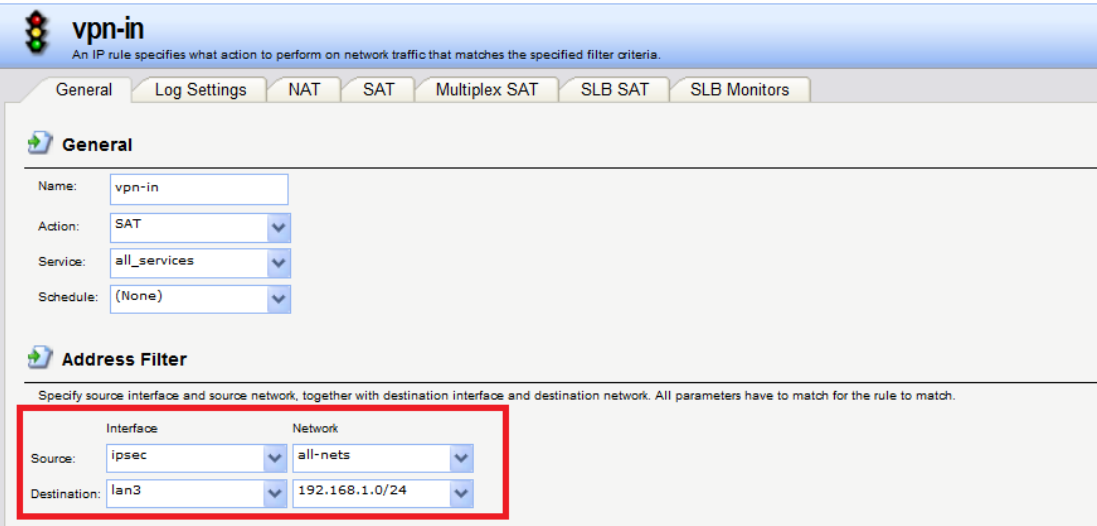

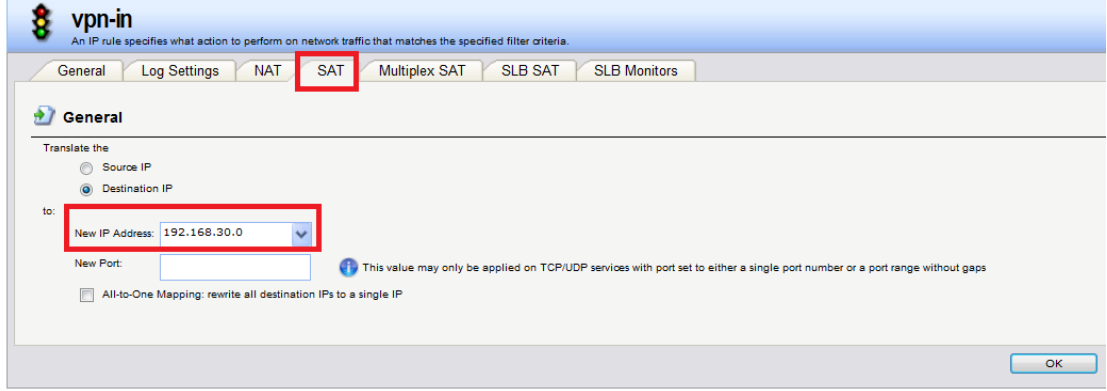

## Allow rule:

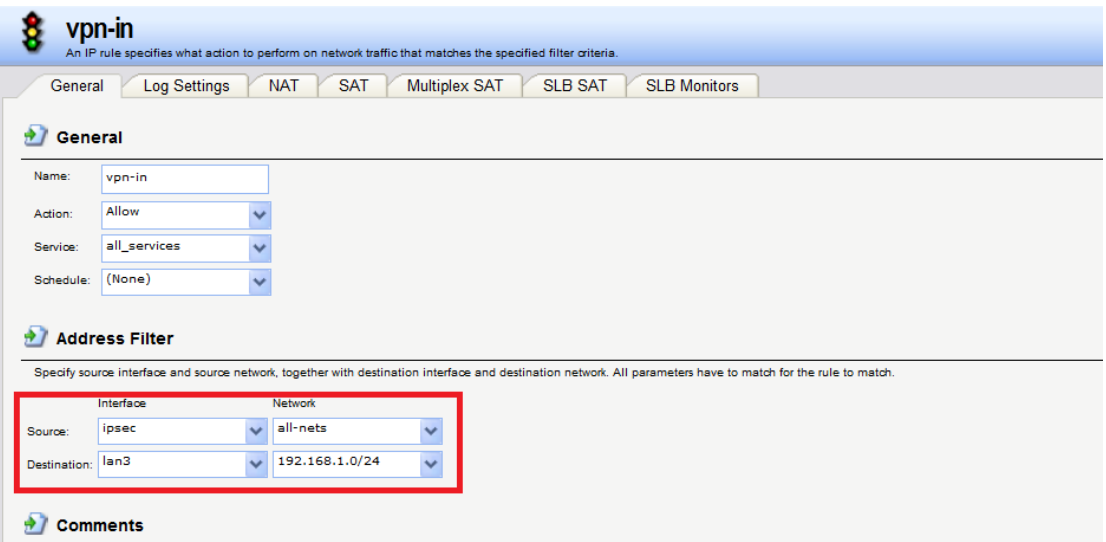

Step7. Create a NAT rule as the following screenshots for the IPSEC out bound traffic.

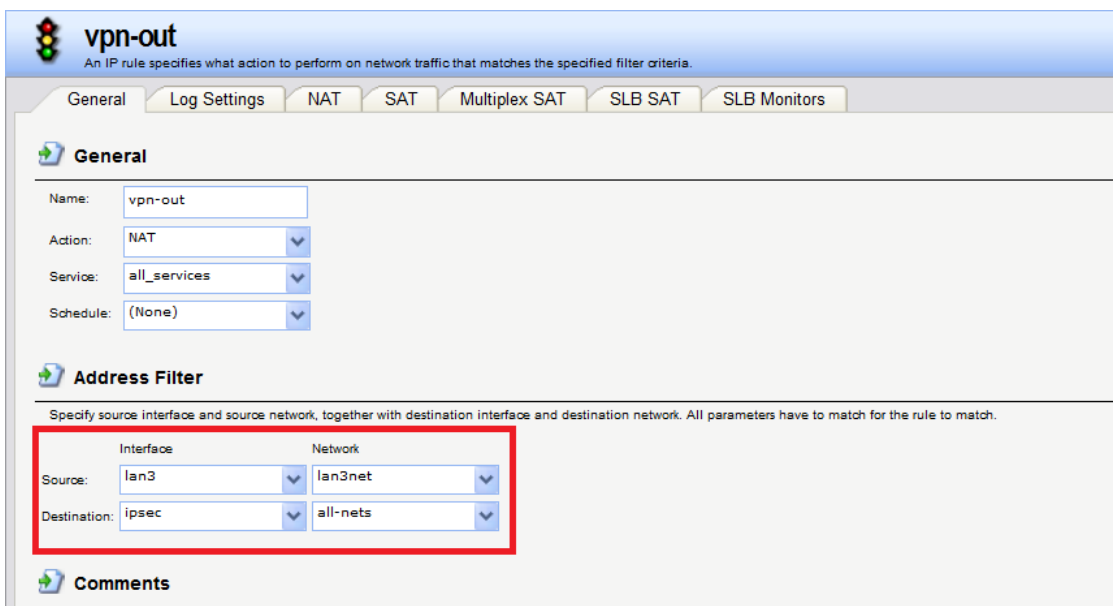

#### DFL-2560G

Step1. Set the IP address for LAN, Wan and other network objects respectively.

Remote network  $=$  the opposite virtual network

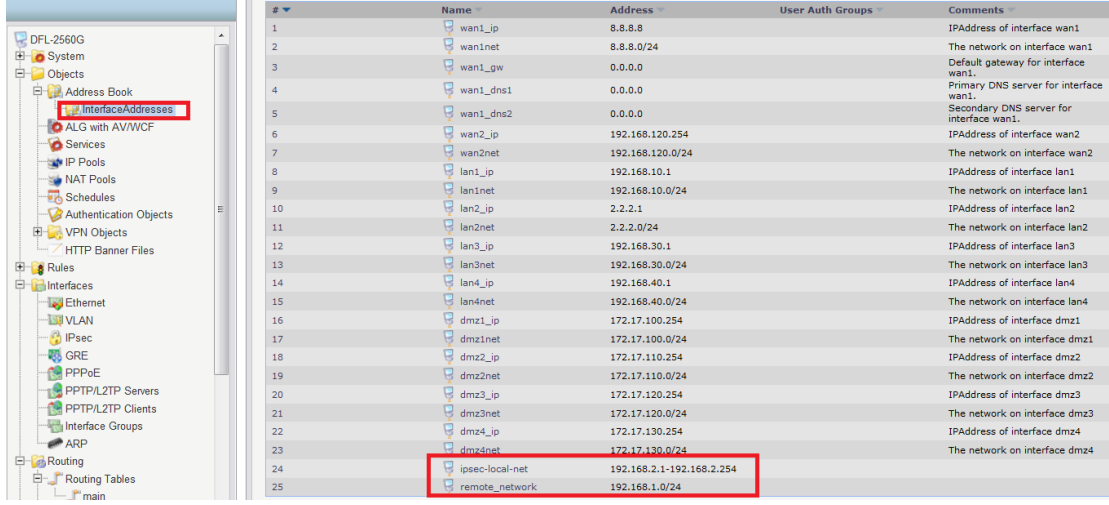

Step2. Create a pre-shared key for IPSEC interface.

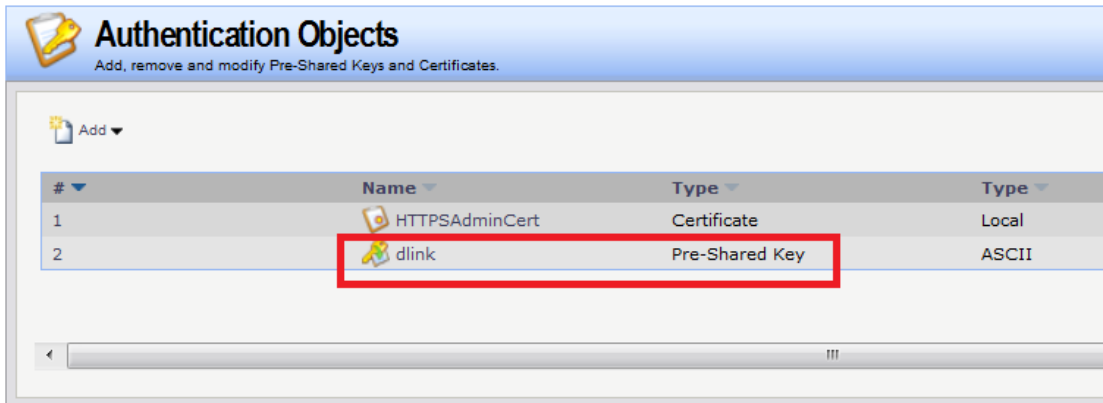

Step3. Create a NAT POOL object as the screenshot below.

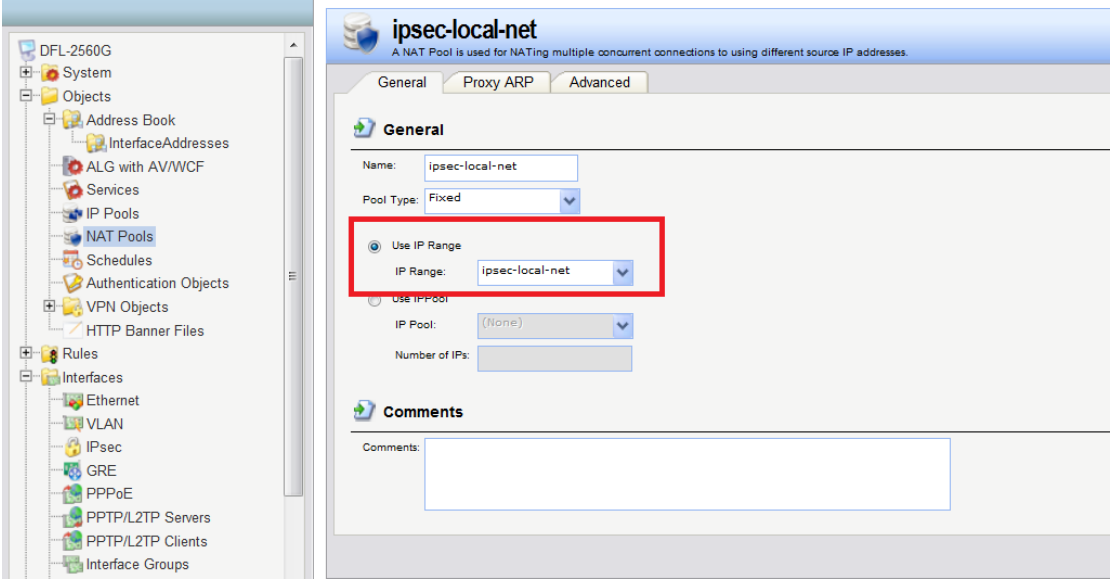

Step4. Add a routing entry for the virtual LAN net and add default gateway for the LAN2.

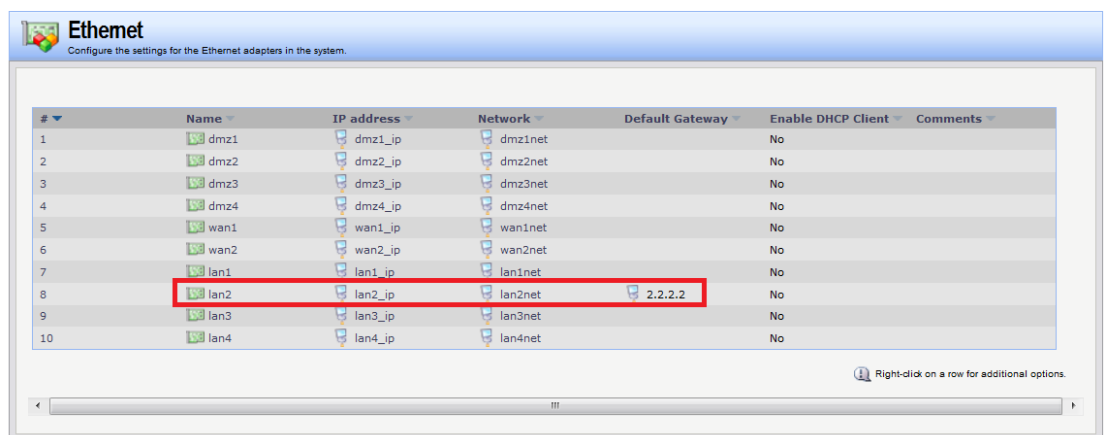

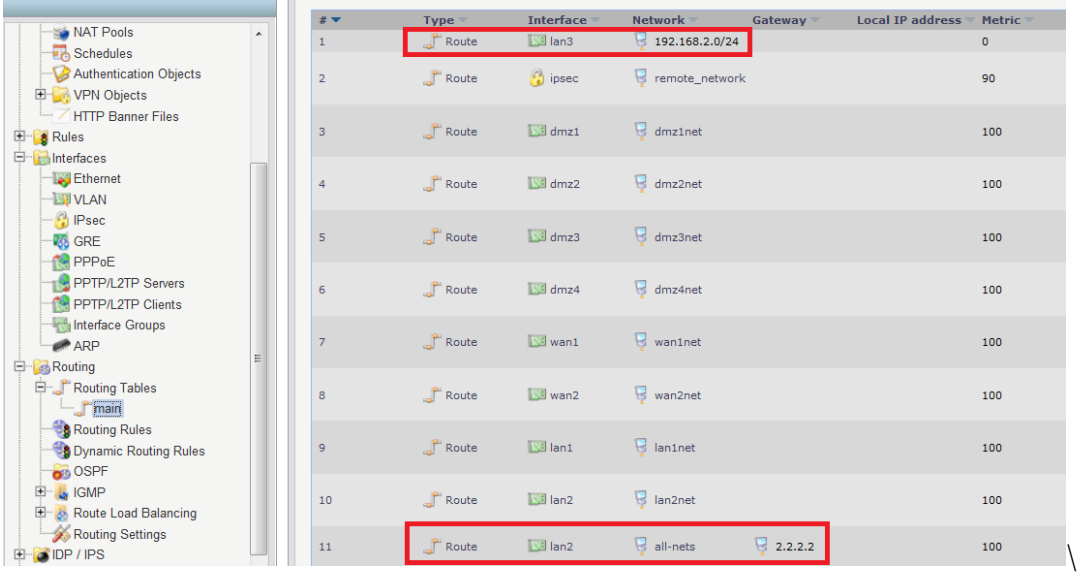

Step5. Create an IPSEC interface as the following screenshots.

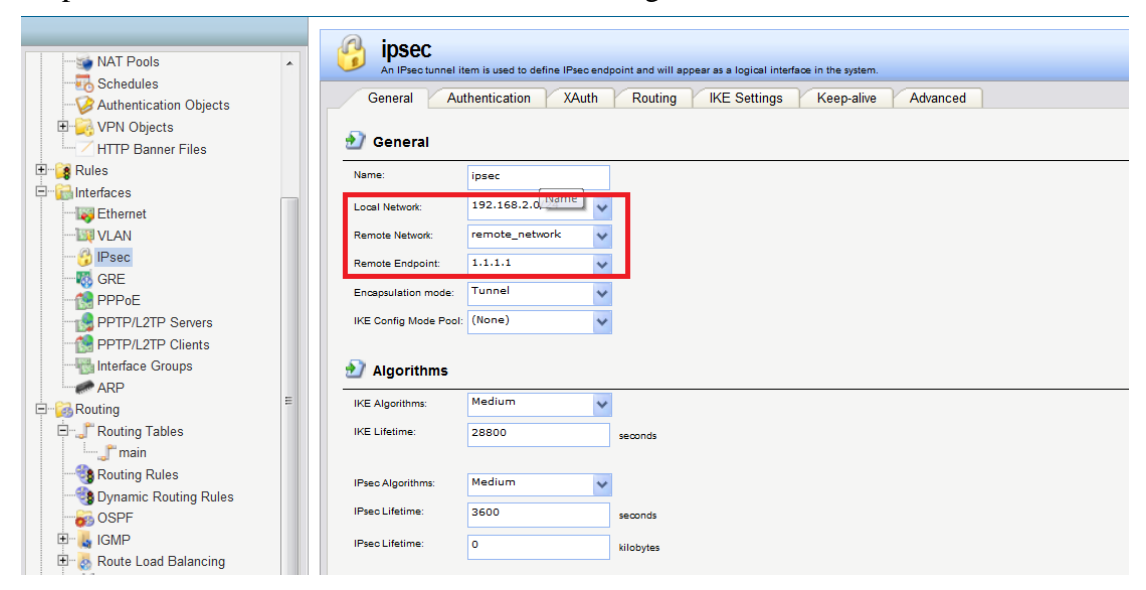

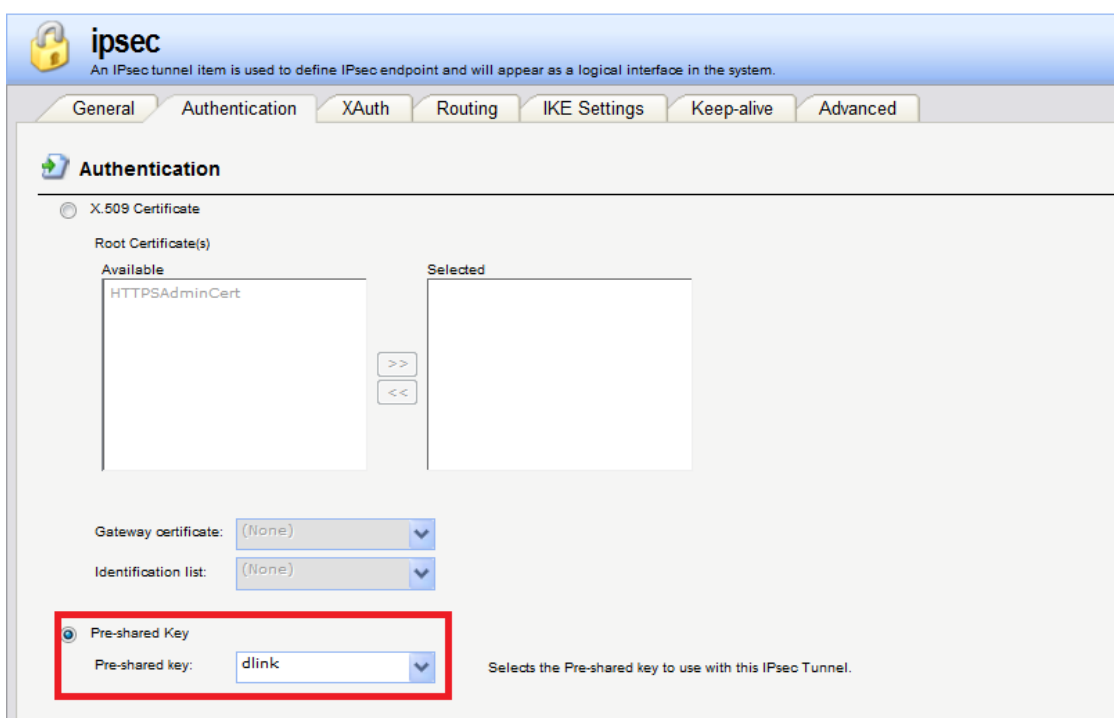

Step6. Create one SAT and one Allow rule as the following screenshots for the IPSEC in bound traffic.

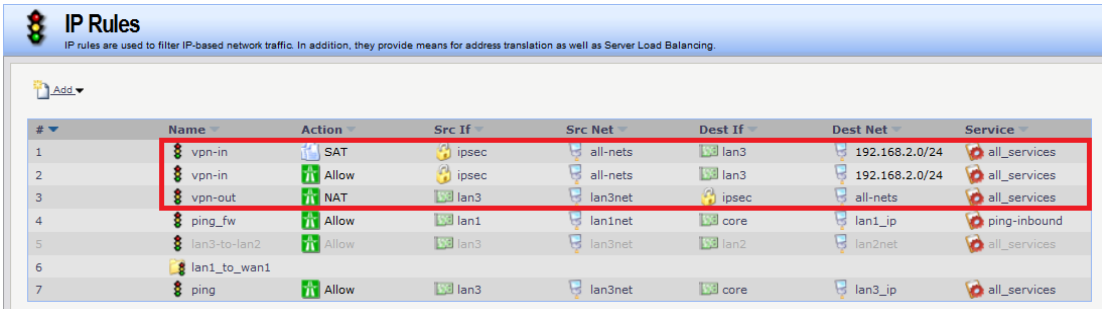

SAT rule:

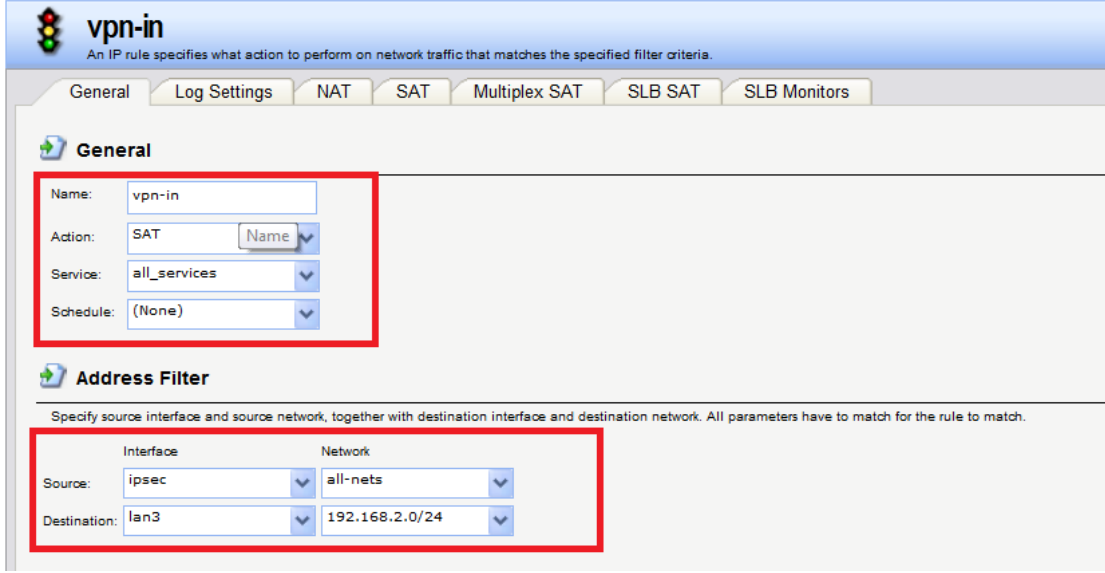

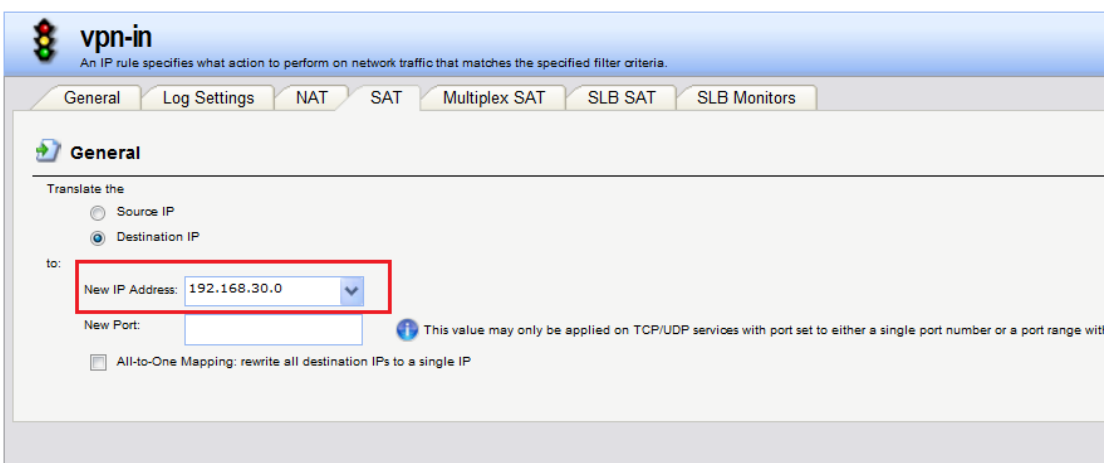

Allow rule:

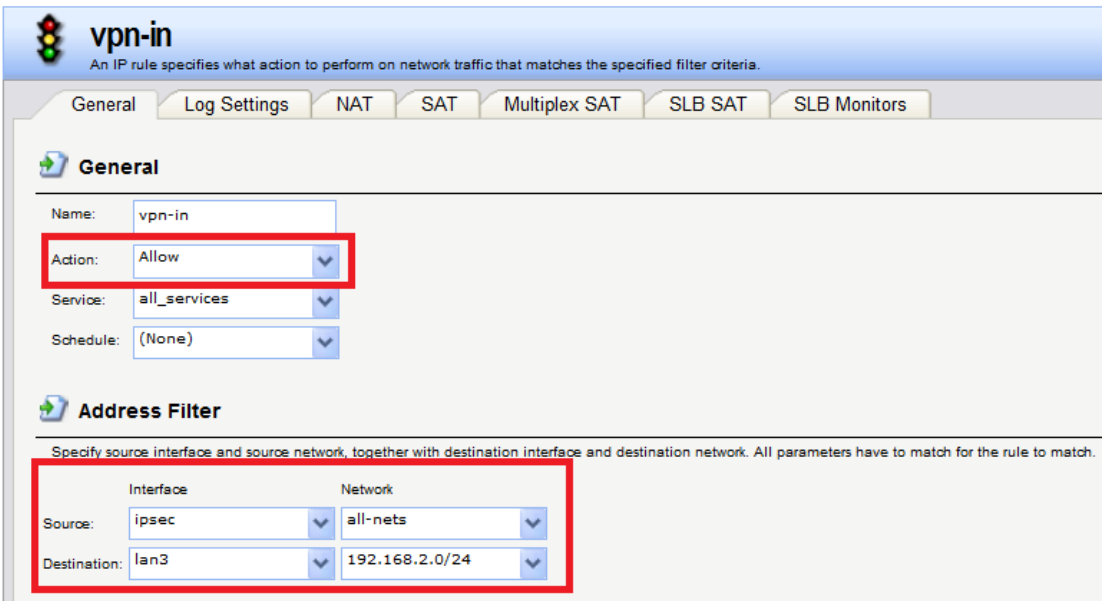

Step7. Create a NAT rule as the following screenshots for the IPSEC out bound traffic.

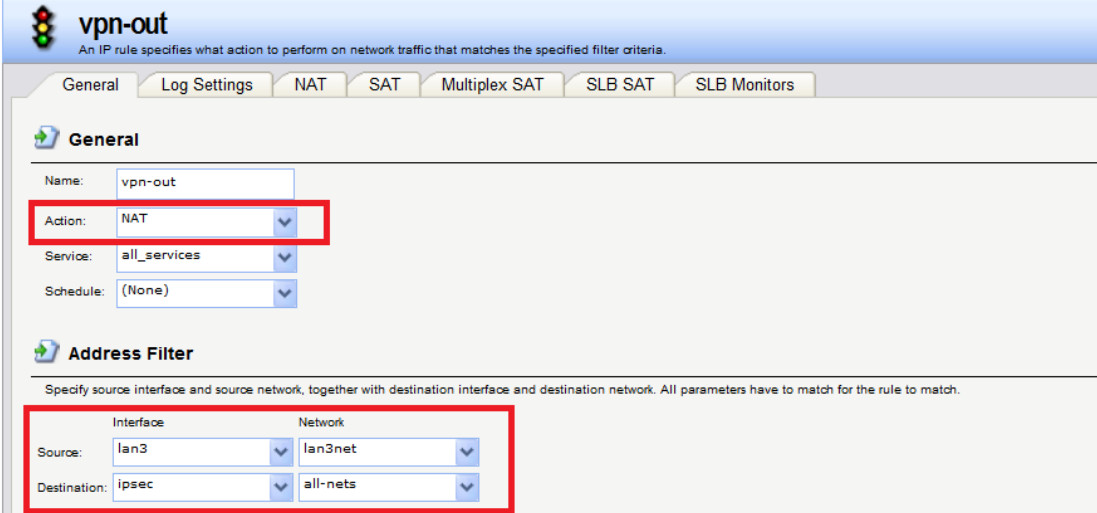

# **Result**:

PC1 can access PC2 with 192.168.2.20. PC2 can access PC1 with 192.168.1.10 Note that the log page below is captured on DFL-2560G

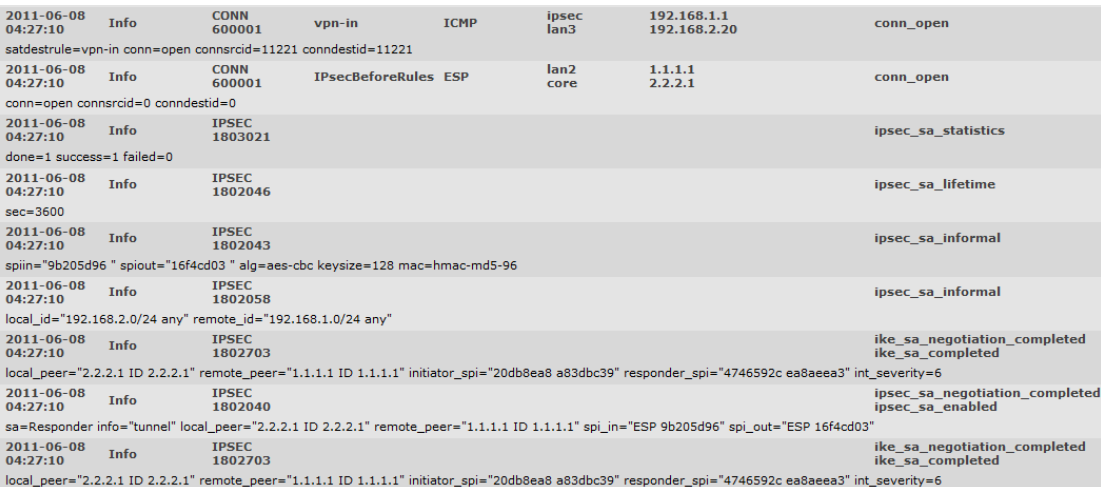

END